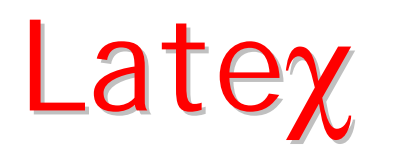

Latex è un formattatore di testi che obbedisce alle principali regole tipografiche e permette di impaginare testi immagini etc in modo elegante e pronti per la pubblicazione.

Dal punto di vista grafico permette molti opzioni dalle più semplici: formule, tabelle, riferimenti automatici alle equazioni o alle figure, a quelle più complesse come l'indice automatico, note a margine o formattazione di testi in forme definite dall'utente etc..

Latex è un prodotto inserito per default in Linux ma esiste anche per Windows.

La formattazione avviene attraverso comandi all'interno del file di testo

LATEX è un'estensione di un formattatore di testi chiamato TEX (il nome TEX viene dal greco e vuol dire arte).

Latex non e un word processor propriamente detto, come Word; è un formattatore di testi.

Un documento Latex è un file di testo scritto con un qualsiasi editor (emacs) che contiene, oltre al testo, dei comandi di formattazione. Quindi, primo punto importante, non si vede il documento così come verrà stampato mentre lo si scrive.

Si dice che Latex non è WYSIWYG (What You See Is What You Get), contrariamente a Word.

Per visualizzare il documento bisogna compilarlo con il comando latex, poi utilizzare un programma di visualizzazione (xdvi)

#### I file creati da Latex

Il file che si contiene il documento solitamente ha l'estensione .tex e si può editare con Emacs ( file.tex)

Quando compila un documento, Latex genera un certo numero di file:

• un file.dvi (device-independent) che è il risultato della compilazione: questo file servirà alla stampa del documento (dopo essere stato convertito in PostScript);

• un file.aux contenente le cross-reference;

• un file.log contenente una copia dei messaggi che appaiono durante la compilazione.

A seconda della complessità a del vostro documento, Latex può creare anche i file che contengono i vari indici (generale,analitico, tabelle, figure)

#### Il mio primo documento Latex

\documentclass[a4paper,11pt]{article}

\usepackage[italian]{babel}

\begin{document}

Questo \'e il mio primo documento con \LaTeX.

\end{document}

Possiamo fare le prime osservazioni:

Un documento Latex è costituito da un preambolo dove sono definite le caratteristiche principali del documento.

Il documento è contenuto tra i due comandi \begin{document} e \end{document}

#### Il mio primo documento Latex

\documentclass[a4paper,11pt]{article}

\usepackage[italian]{babel}

Tutti i comandi hanno la sintassi \comando[opzioni]{parametro}

Il primo comando del preambolo (obbligatorio) e

\documentclass[parametri] {classe}

Qui compare una delle unità di misura di Latex pt=punto tiporafico (1/72 di pollice), si possono utilizzare mm, cm, inch etc.

Il secondo comando introduce il pacchetto per poter andare a capo in italiano correttamente. Questo comando è, ovviamente facoltativo e non è necessario per i testi in Inglese (default).

#### Le classi Latex

La classe, che è il parametro obbligatorio del comando \documentclass, definisce il tipo del documento. Esistono cinque classi:

•article è la classe utilizzata per i documenti più corti (articoli per riviste scientifiche...);

•report è utilizzata per i documenti più lunghi che devono essere divisi in capitoli (mentre la classe article non gestisce i capitoli);

•book è utilizzata per i libri (e per la stesura della tesiletter permette di scrivere delle lettere;

•slides serve invece a fare dei lucidi

Ogni rivista produce una sua classe per gli articoli

## Compilare, visualizzare, stampare

La creazione di un documento Latex si articola nei seguenti passi:

- •emacs documento.tex
- •latex documento (non c'è bisogno dell'estensione)

Se la compilazione ha successo (non ci sono errori) viene creato tra gli altri il file documento.dvi

•xdvi documento (non c'è bisogno di estensione "dvi") visualizza il documento come se fosse stampato

•dvips documento –o documento.ps converte il file "dvi" in file postrscipt per la stampa

•(latex2html) documento converte il file Latex in una pagina html o per i libri per più pagine linkate ad una di indice.

# Caratteri speciali

Per inserire i comandi sono stati utilizzati dei caratteri che in Latex hanno significato particolare e sono:

#### $\setminus$  { }

Altri caratteri sono utilizzati per i comandi e sono:

% quello che segue è un commento

 $\frac{1}{2}$   $\frac{1}{2}$   $\frac{1}{2}$ 

Per poter stampare tutti questi caratteri gli stessi vanno preceduti da un \ (ecluso il backslash stesso)

- \{ stampa una graffa aperta.
- \$\backslash\$ stampa \

#### Formattazione del paragrafo

Il testo va scritto senza spezzare le parole per andare a capo, e viene formattato paragrafo per paragrafo. Un return corrisponde ad uno spazio, quindi per terminare il paragrafo, ovvero andare a capo si inserisce una riga bianca.

Si può forzare l'andare a capo con  $\lambda\lambda$ 

Dal momento che il ritorno a capo è equivalente ad uno spazio, non scrivete linee di testo di più di 80 caratteri: andate a capo.

Infatti è più facile spostarsi con i tasti cursore in un paragrafo composto di più linee piuttosto che in un paragrafo formato da una sola.

## Gli accenti

Per inserire gli accenti della lingua italiana (e anche delle altre lingue) si può utilizzare il seguente metodo che funziona con tutte le tastiere:

$$
\begin{array}{ccc}\n\dot{e} & \text{ve} & \hat{e} & \text{in} & \text{v} & \text{n} \\
\dot{e} & \text{ve} & \bar{e} & \bar{e} & \text{ve} \\
\hat{e} & \text{ve} & \bar{e} & \dot{e} & \text{ve} \\
\ddot{e} & \text{ve} & \text{ve} & \text{ve} & \text{ve} \\
\end{array}
$$

Per fare la i accentata si deve dare  $\sum \{i\}$ 

#### Cambiamenti di stile e corpo

{\it testo da rendere italico} {\bf testo da rendere bold}

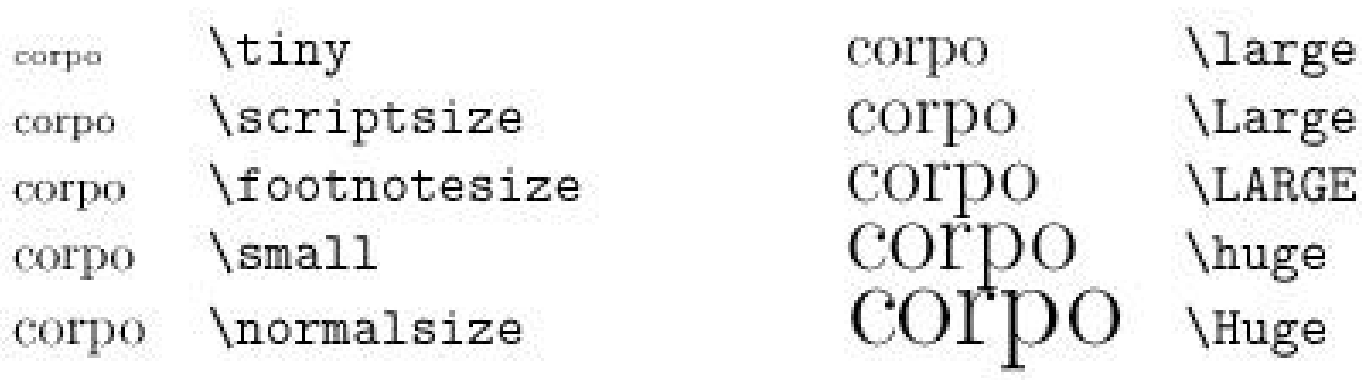

#### Tabella 5.9: Dichiarazioni dei cambiamenti di corpo

# Gli ambienti

Esistono degli ambienti dove si sfruttano una serie di definizioni che possono venire utili alla formattazione particolare, senza dover ogni volta ridefinirle.

Essi si attivano con \begin{ambiente} e treminano con \end {ambiente}

Vediamo solo alcuni esempi

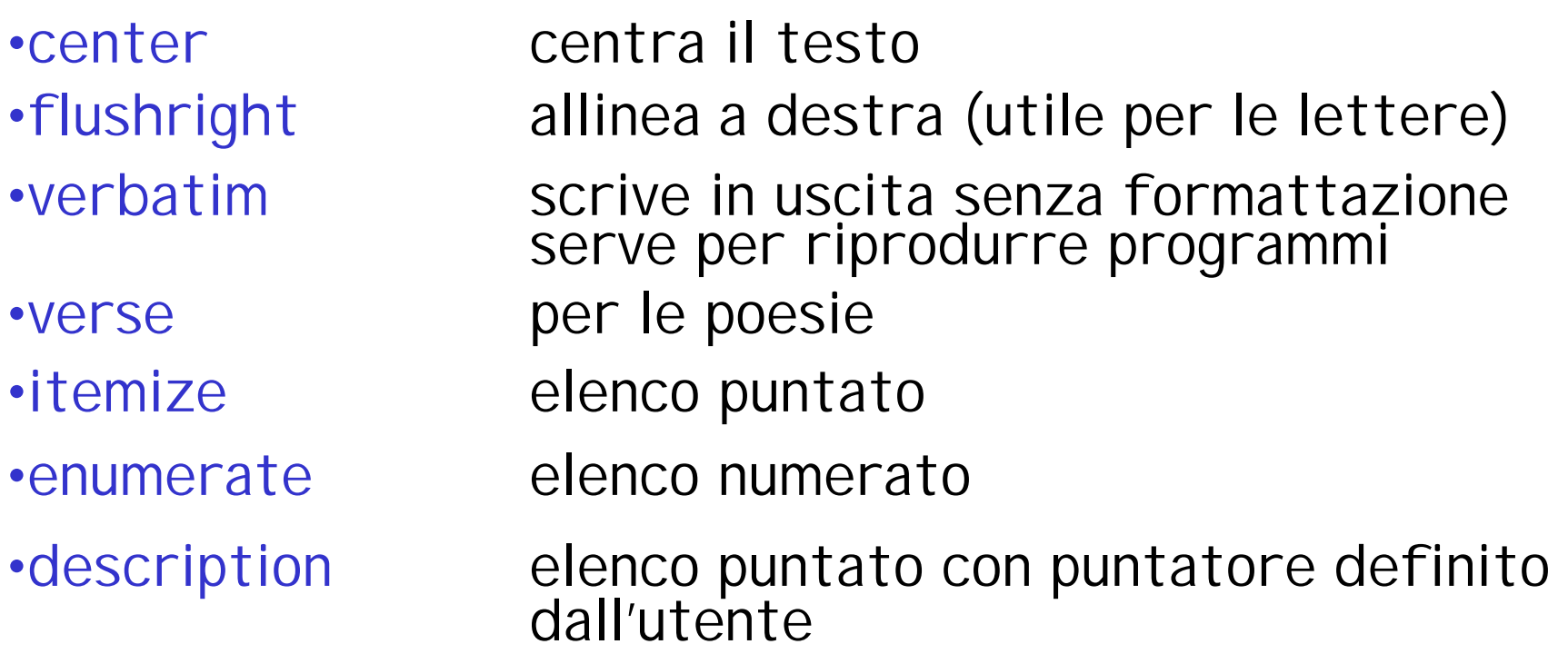

#### Gli ambienti

Tre particolari ambienti sono dedicati a tabelle e figure: tabular,table,figure

 $\chi_{\rm c}$ 

Esempio di tabular

\begin{tabular}{|l|c|r|} \hline Sparc & SunOS & 4.1.4 \\ \hline HP & HP-UX & 10.20 \\ \hline PC & NetBSD & 1.2 \\ \hline \end{tabular}

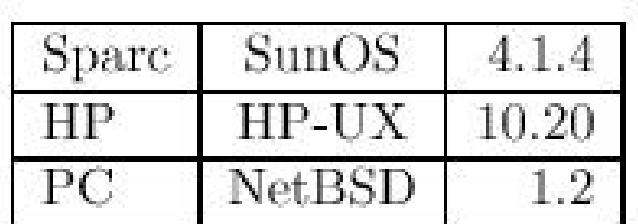

# Table e figure

Questi ambienti sono solo delle cornici che permettono di far galleggiare tabelle e figure, di dar loro un titolo e numerarle.

E' importante poter far "galleggiare" tabelle e figure perchè Latex non le taglia in fondo alla pagina.

Gli argomenti permettono di posizionare la figura o la tabella:

h (here) qui, se possibile;

t (top) all'inizio di una pagina (questa o la successiva);

- b (bottom) alla fine di una pagina (questa o la successiva)
- p (page of floats) alla fine del documento.

# Table e figure

I comandi \caption e \label (che deve comparire dopo \caption) permettono rispettivamente di scrivere il commento alla figura o tabella e fare riferimento ad essa con un numero o una sigla definiti dall'utente e, quindi, indipendenti dal numero che assumerà nel testo formattato.

Vediamo un semplice esempio:

\begin{figure}[h]

\vspace{3.cm}

\caption{Figura vuota}

\label{fig\_vuota}

\end{figure}

Il punto forte di Latex sono le formule. Esse sono riprodotte in modo molto accurato e quindi molte riviste e case editrici riproducono gli articoli e i libri scritti in Latex.

Le formule possono essere presenti all'interno di un testo o in equazioni separate e numerate.

Molte riviste matematiche utilizzano una particolare classe prodotta e mantenuta dall'AMS.

Per scrivere una formula all'interno del testo si usa il \$, per esempio:

Consideriamo l'uguaglianza \$x+y+z=n.\$ produce

Consideriamo l'uguaglianza  $x + y + z = n$ .

Gli spazi sono completamente ignorati in modo matematico.

La coppia \begin{equation} \end{equation} produce un'equazione su una riga e la numera.

Il doppio \$\$ produce lo stesso effetto, ma senza numerare. \begin{equation}

x+y+z=n \$\$ x+y+z=n \$\$

\label{eq:eq1}

\end{equation}

Nella equazione \ref{eq:eq1} si .......

Un indice si ottiene con il carattere  $\equiv$  ed un esponente con  $\wedge$ :

 $$ x^2+ y^2 = 1 $, $ x_1 = x_2 $, $ x_1^2 = x^2 = x^2 = x^2 = 1 $$ 

$$
x^2+y^2=1,\,x_1=x_2,\,x_1^2=x_1^2
$$

Se l'indice (o l'esponente) consta di più di un carattere bisogna utilizzare delle graffe di raggruppamento:

 $\{xy\} = z \$ ,  $\{ai\} = 0 \$ ,  $\{xy\} = e \$ 

$$
x^{2y} = z, \, a_{ij} = 0, \, x^{y^z} = e
$$

n

۱ì,

#### Lettere greche

#### $Minuscole$

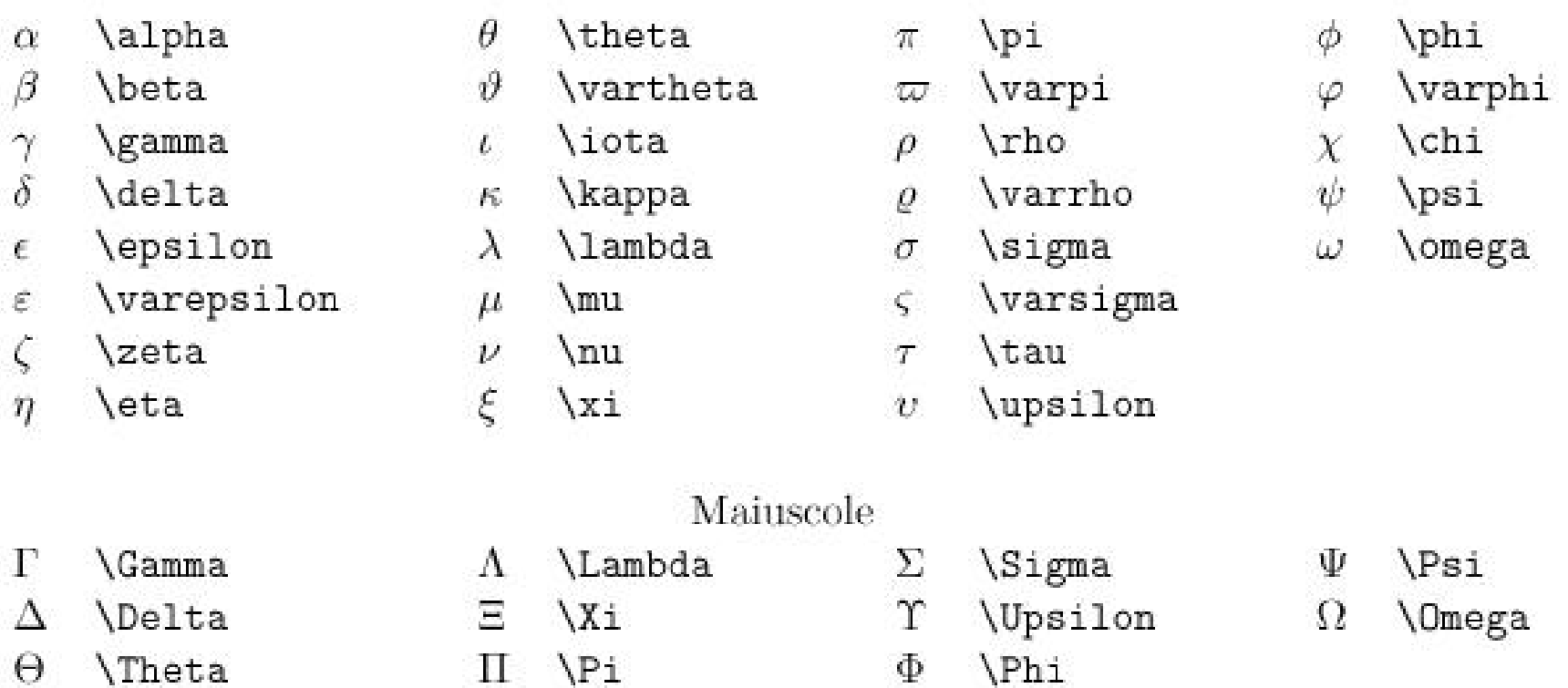

#### Operatori

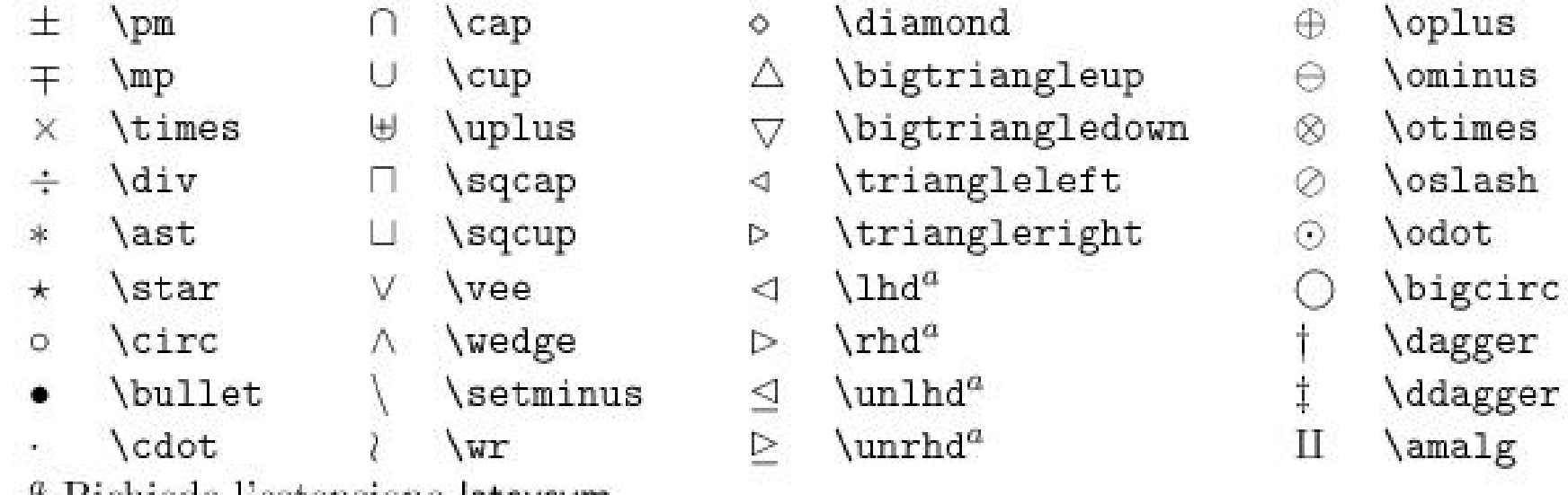

" Richiede l'estensione latexsym.

Frazioni: per inserire una frazione  $$ \frac{x+1}{x+2}$ 

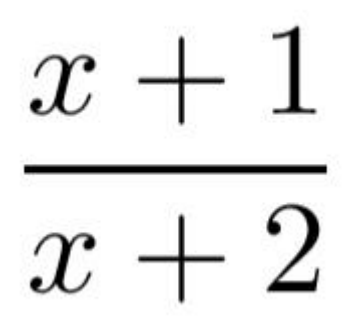

Per le radici \sqrt[ordine]{argomento}  $$ \sqrt{2+y^2} \$ ,  $$ \sqrt{2+y^2} \$ ,  $$ \sqrt{2+y^2} \$ 

$$
\sqrt{x^2 + y^2}, \sqrt[n]{\alpha_i}
$$

Integrali e sommatorie

 $$ \sum_{i=0}^{k}$  \sum\_{i=0}^{+\infty} x\_i \quad \int\_a^b f(x) dx  $$$  $$$  \sum\_{i=0}^{+\infty} x\_i \quad \int\_a^b f(x) dx  $$$ \$

$$
\sum_{i=0}^{+\infty} x_i \quad \int_a^b f(x) dx
$$

$$
\sum_{i=0}^{+\infty} x_i \quad \int_a^b f(x) dx
$$

Limiti

\$\$

 $\lim_{x \to \infty}$  \rightarrow +\infty} \ln x = +\infty \$\$

> $\lim \ \ln x = +\infty$  $x\rightarrow+\infty$

#### Formule - Matrici

\$\$  ${\mathcal A} = \left\{ \Theta \right\}$ \begin{array}{ccc} a\_{11} & a\_{12} & a\_{13} \\ a  $\{21\}$  & a  $\{22\}$  & a  $\{23\}$  \\ a\_{31} & a\_{32} & a\_{33} \end{array}  $\mathcal{A}=\left( \begin{array}{ccc} a_{11} & a_{12} & a_{13} \ a_{21} & a_{22} & a_{23} \ a_{31} & a_{32} & a_{33} \end{array} \right)$ \right) \$\$

## Formule - Matrici

\$\$

 ${\mathcal A} = \left( \begin{matrix} 1 \\ 2 \end{matrix} \right)$ 

\begin{array}{cccc}

- a<sub>\_{11}</sub> & a<sub>\_{12}</sub> & \cdots & a<sub>\_{1n}</sub> \\
- a\_{21} & a\_{22} & \cdots & a\_{2n} \\

\vdots & \vdots & \ddots & \vdots \\

a  ${m1}$  & a\_{m2} & \cdots & a\_{mn} \\

\end{array}  $\mathcal{A} = \left( \begin{array}{cccc} a_{11} & a_{12} & \cdots & a_{1n} \ a_{21} & a_{22} & \cdots & a_{2n} \ \vdots & \vdots & \ddots & \vdots \ a_{m1} & a_{m2} & \cdots & a_{mn} \end{array} \right)$ \right) \$\$

# Inserire grafici (eps,ps)

Per scrivere una relazione di laboratorio, vi capiterà spesso di inserire dei grafici, conviene salvare i grafici con l'estensione .eps (Encapsulated Postscript).

Nel preambolo bisogna aggiungere

- \usepackage{graphicx}
- e poi la figura sarà:
- \begin{figure}[h]
- \includegraphics[width=larghezza] {disegno.eps}
- \caption{Grafico....}
- \label{etichetta}
- \end{figure}